# **FORMATION A LA DÉCOUPE VINYLE**

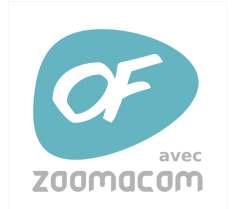

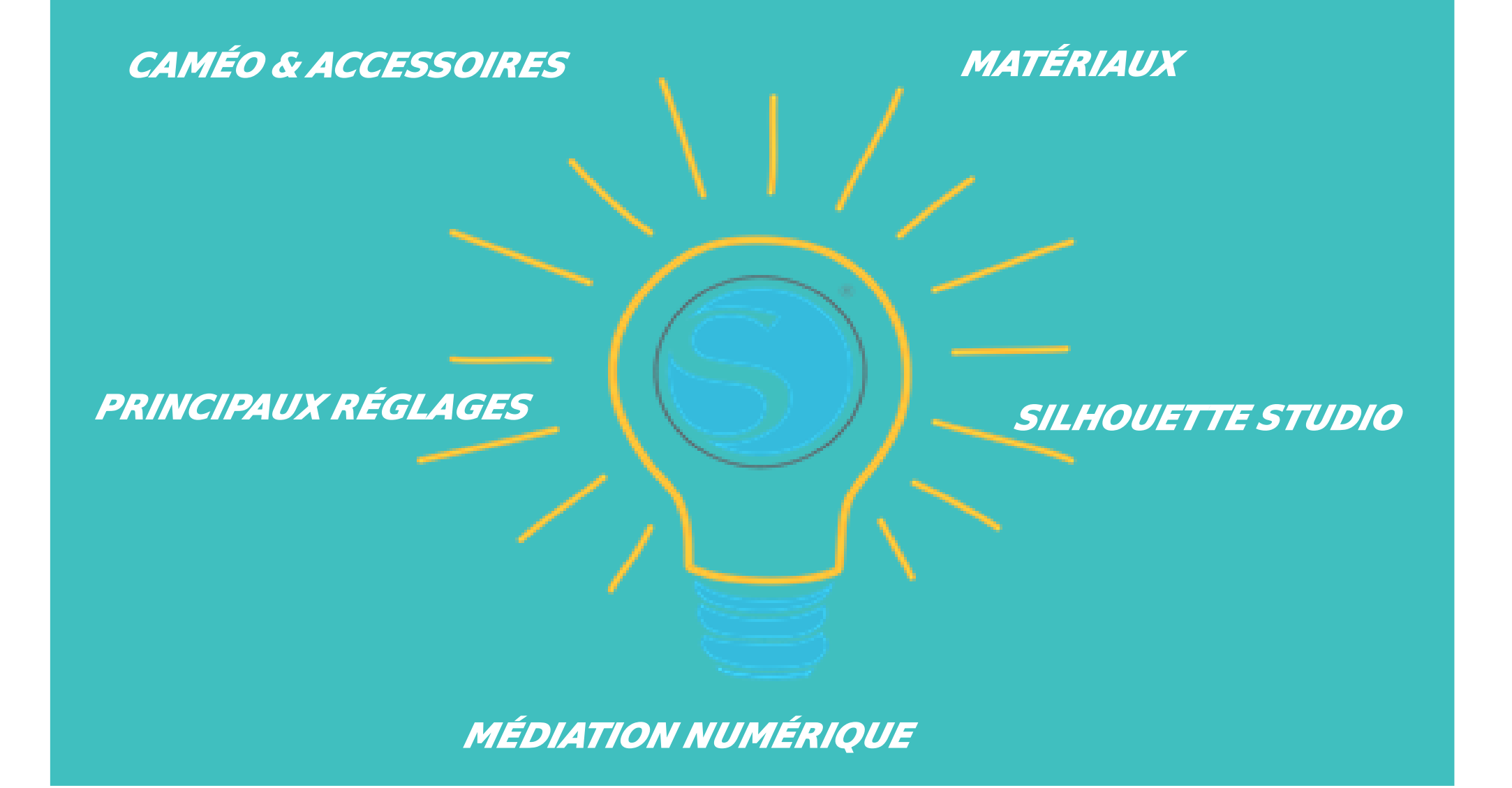

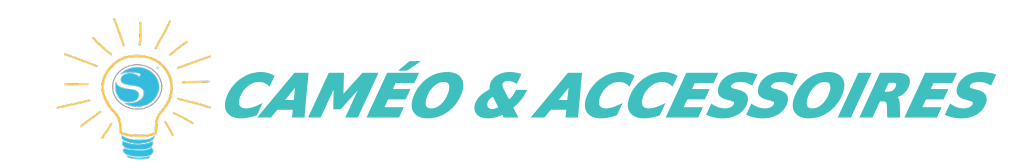

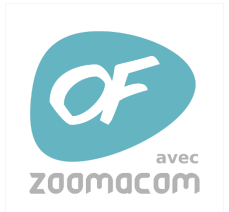

# **TEQUIPEMENT** :  $\blacksquare$

3 C'est un plotter de découpe qui permet de découper de nombreux matériaux (papier, carton fin, tissu, vinyle…). On peut remplacer la lame par un stylo ce qui permet de dessiner.

En utilisant le tapis de découpe Pixscan, on peut scanner des images dessinées ou imprimées pour les découper ensuite

Le support de rouleau permet de découper des bandes de 30cm x 3m (au lieu de 30\*30cm)

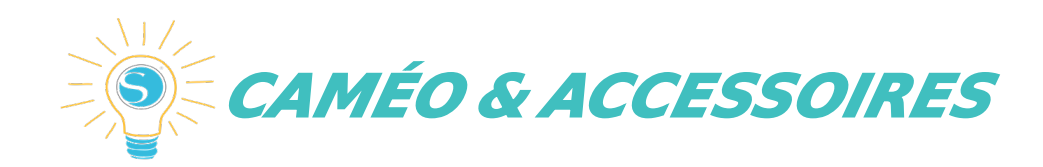

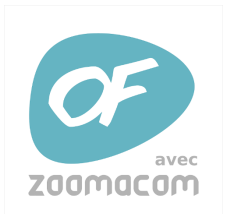

#### **Technologie de l'impression 300 : 1999 Les accessoires fournis :**

3 1 câble USB 1 outil de coupe 1 alimentation 1 tapis de coupe

Découpe 30cm de large Jusqu'à 6mm de haut (lame de coupe profonde) sinon 2 à3mm

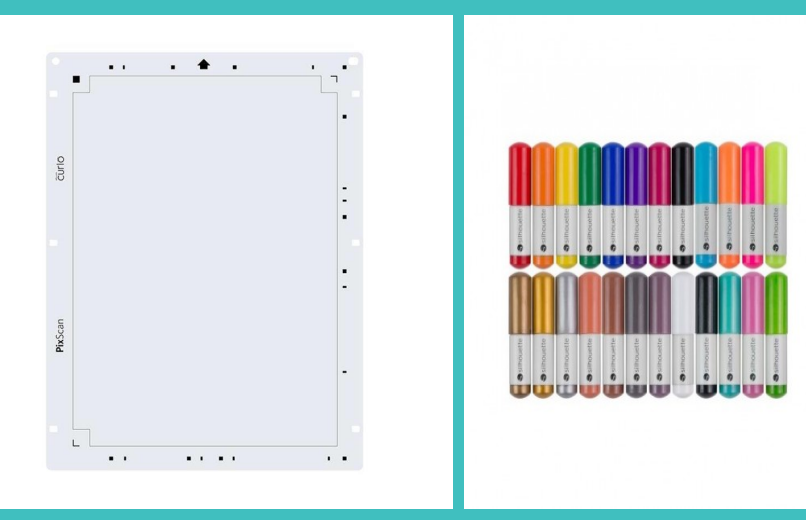

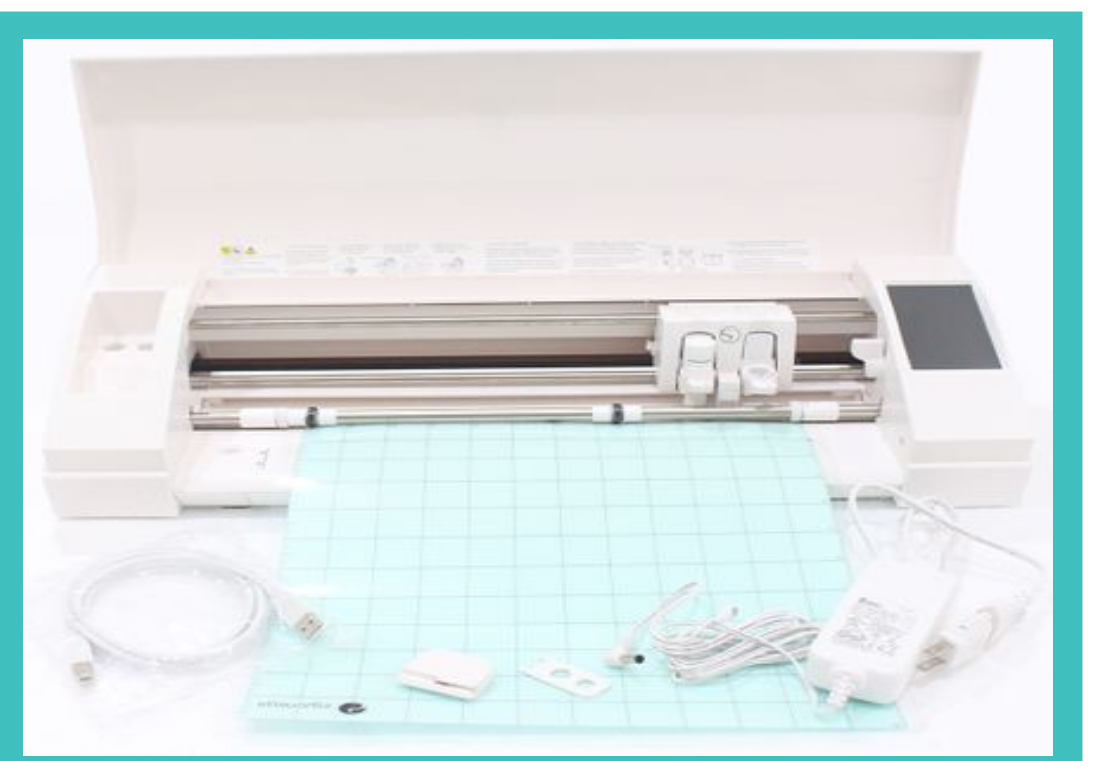

### **Accessoires :**

Tapis Pixscan **Crayons** Support de rouleau (pour découper jusqu'à 3m de long )

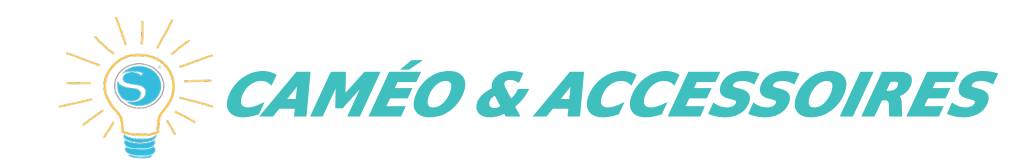

# **TEQUIPEMENTS** :  $\blacksquare$

A partir de la CAMÉO 3, le porte stylo a été ajouté directement dans à la Machine.

Sur la 4 le Bluetooth a été Intégré et permet d'envoyer les fichiers sans câble USB.

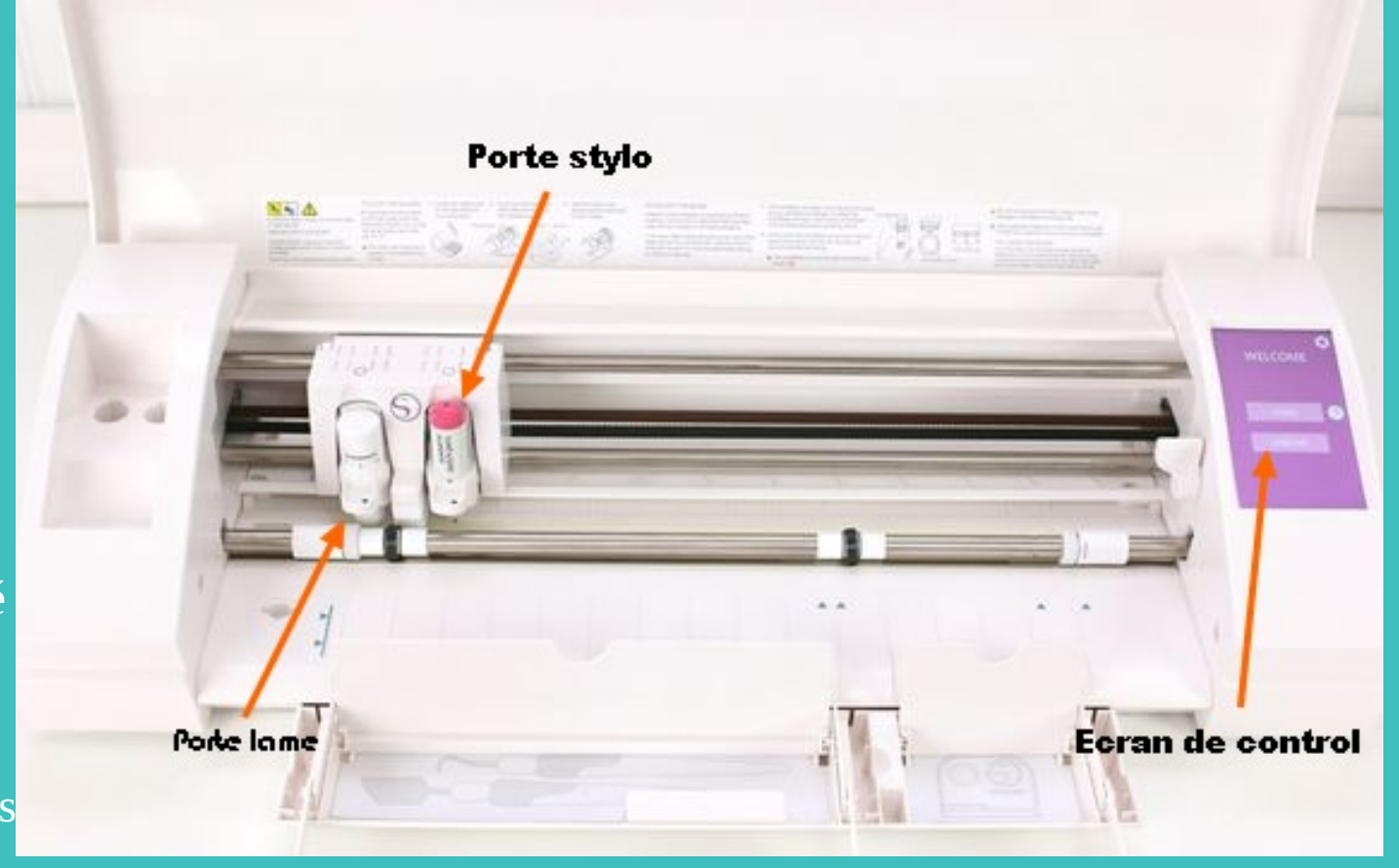

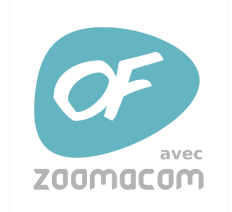

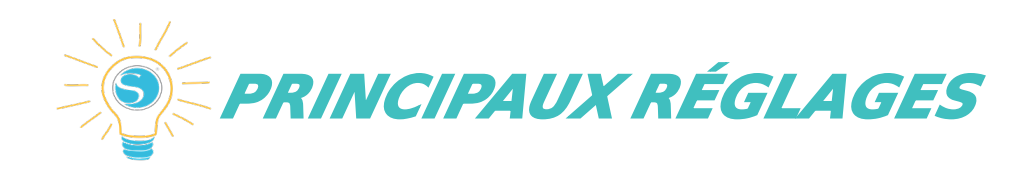

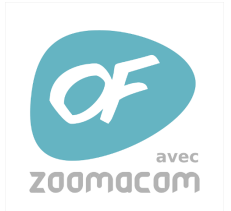

## **Technologie de l'impression 3D : La profondeur** :

3 Le réglage de la profondeur de lame d'une Silhouette Caméo/Portrait/Curio s'effectue à l'aide de l'embout de réglage (hormis sur les lames dites « autoblades » qui se gèrent directement à partir de Silhouette Studio).

Il faut avoir une profondeur de lame égale à l'épaisseur du papier, afin de découper le papier sans abîmer la feuille de transport. la lame ne doit quasiment pas dépasser.

### **La force exercée sur la lame l'épaisseur** ( ) :

La découpe doit être nette et votre feuille de découpe à peine marquée par la lame. Si vous constatez de profondes entailles sur votre feuille de transport, c'est signe qu'il faut diminuer la valeur de ce réglage sous peine d'endommager irrémédiablement votre feuille de transport.

Au fil du temps, la lame de votre Silhouette va s'user : il vous faudra alors compenser en augmentant sensiblement la force de coupe.

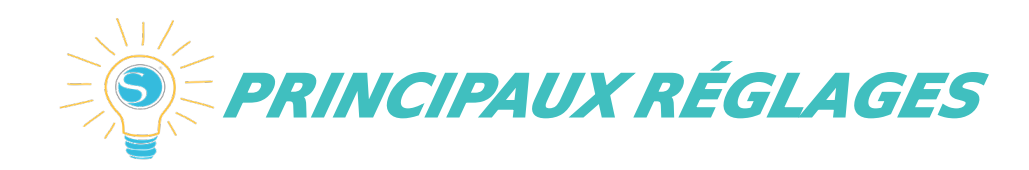

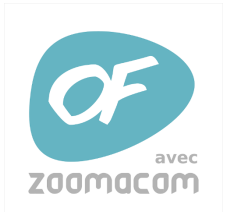

#### 3 **Le nombre de passages de la lame** :

*Il s'agit du nombre de fois que la lame va devoir passer au même endroit pour effectuer la découpe. Pour du papier, un simple passage suffit dans la majorité des cas (grammage inférieur à 250g), toutefois vous pouvez être amenés à augmenter le nombre de passages lorsque vous aurez besoin de couper des matériaux épais ou résistants.*

### **La vitesse de coupe** :

Celle-ci doit être adaptée à la complexité du motif à découper et non pas au matériau utilisé. D'une manière générale, si votre découpe ne contient que des courbes ou des lignes droites, vous pouvez opter pour une vitesse de coupe élevée. En revanche, si votre tracé possède des angles saillants, vous devrez diminuer la vitesse de coupe afin de laisser le temps à la lame de pivoter sur elle-même (sinon vos angles seront esquintés ou mal découpés).

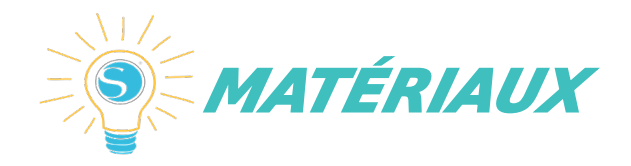

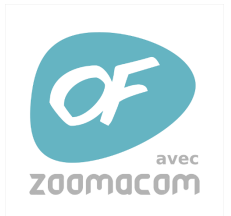

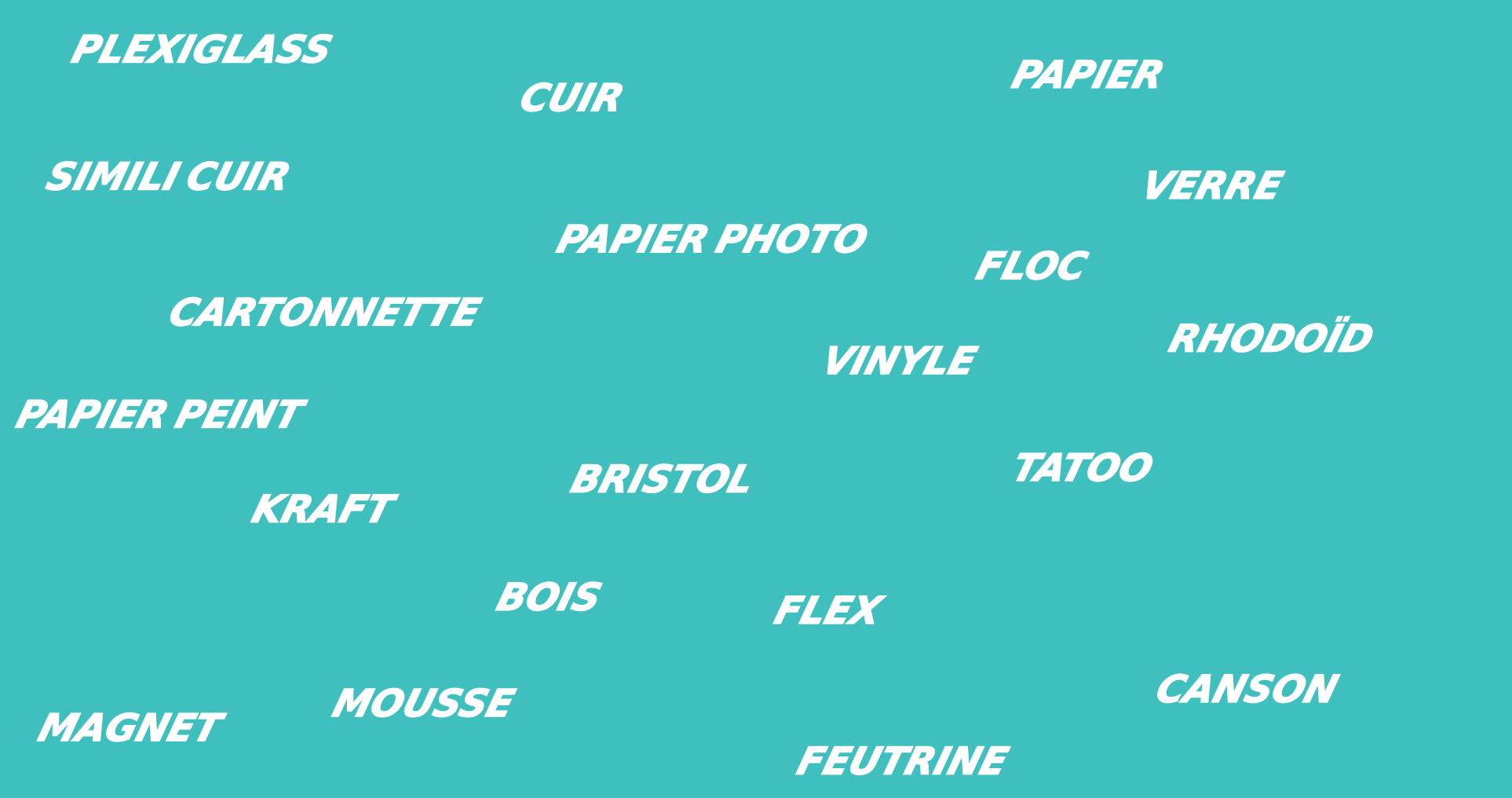

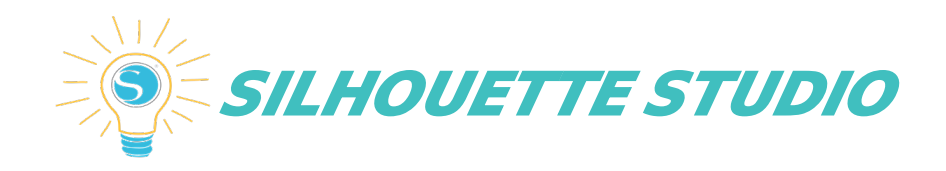

## **Technologie de l'impression 3D : l'impression 3D : l'impression 3D : l'impression 3D : l'impression 3D : l'impression 3D : l'impression 3D : l'impression 3D : l'impression 3D : l'impression 3D : l'impression 3D : l'impres**

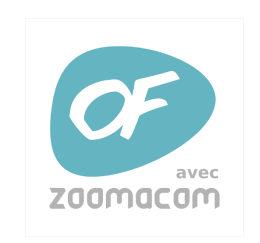

### 3 C'est le logiciel qui permet de

créer et d'importer des images et

ensuite de les découper.

On peut accéder à un marché de

modèles d'image (en grande

partie payante).

On peut importer des fichiers

images (JPG, PNG, GIF…) mais

pas de SVG

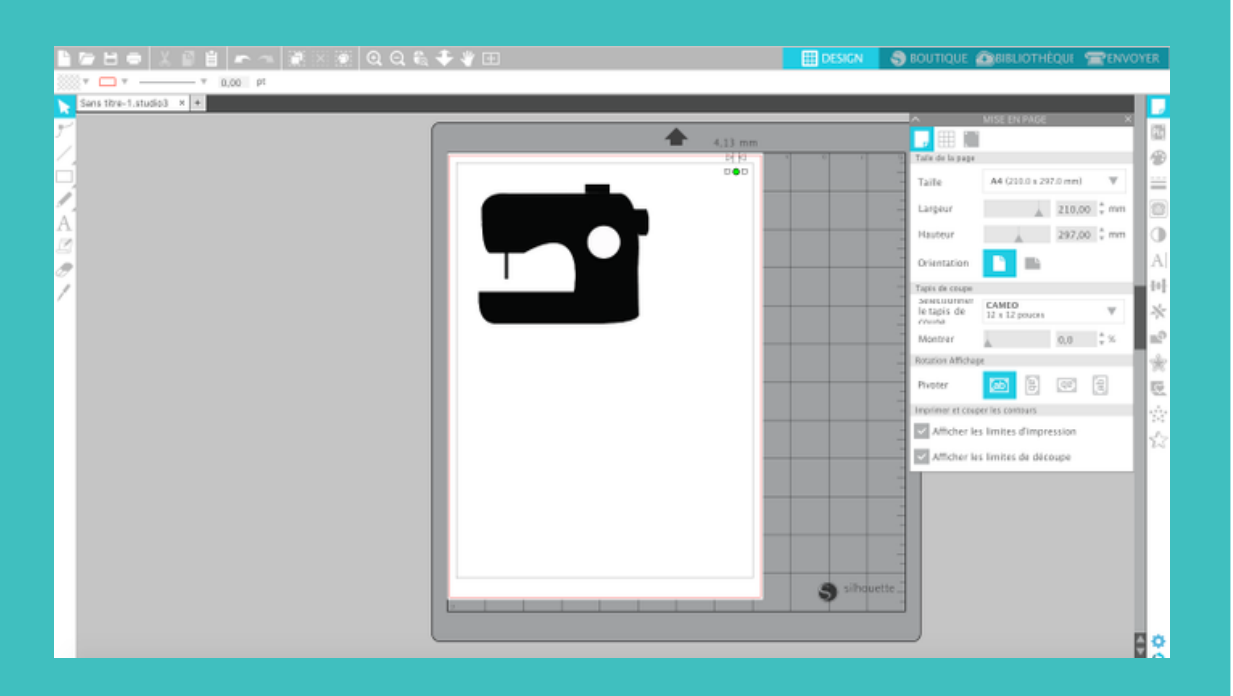

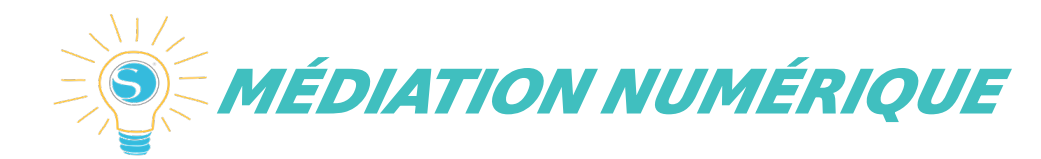

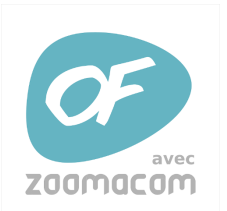

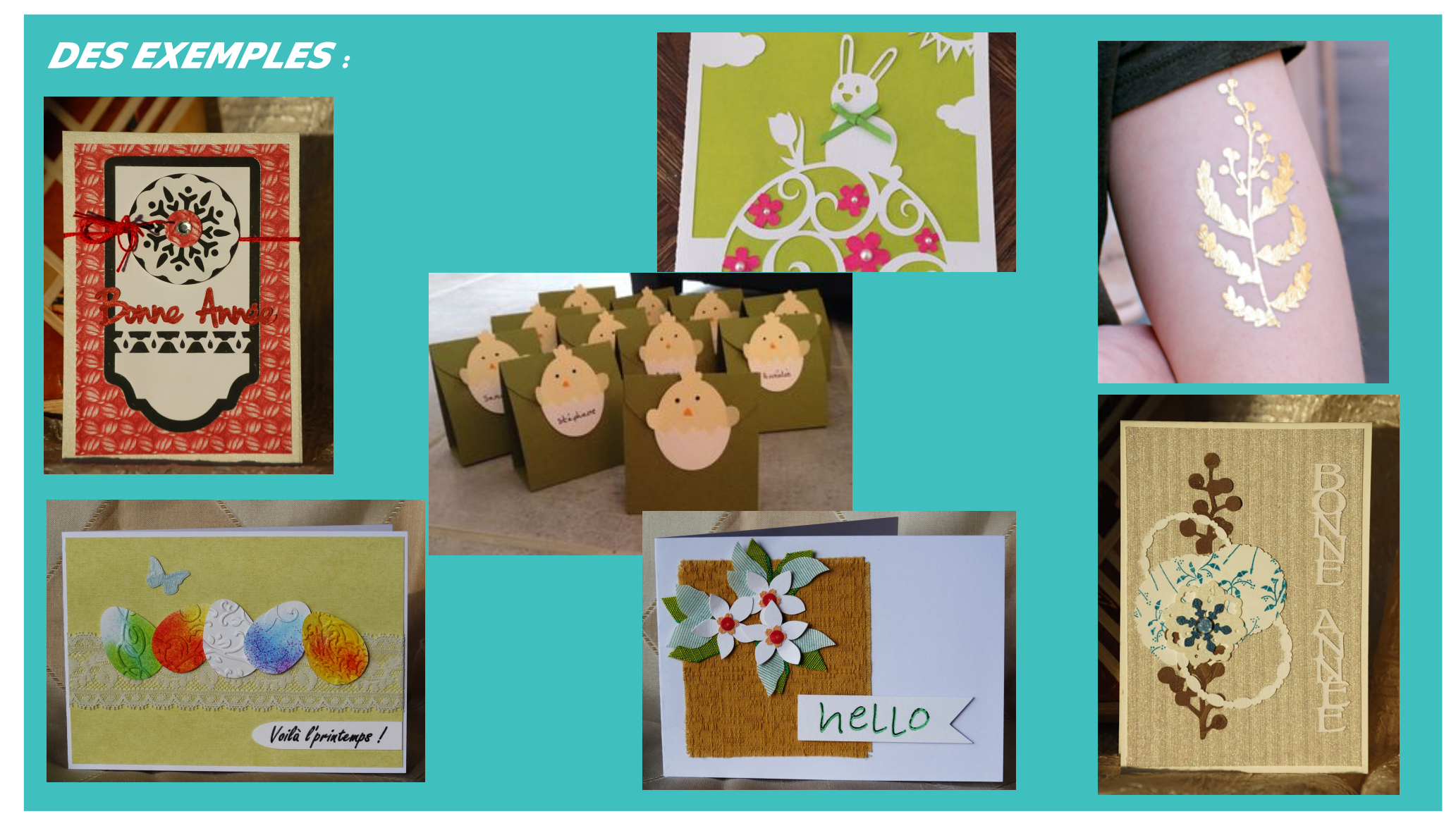

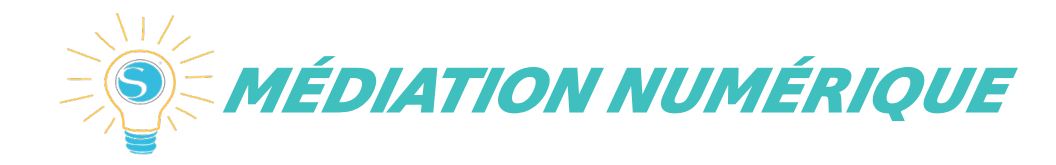

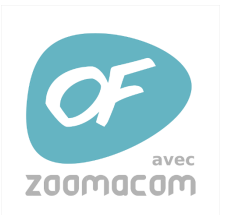

## $\boldsymbol{DES}$  **EXEMPLES** :

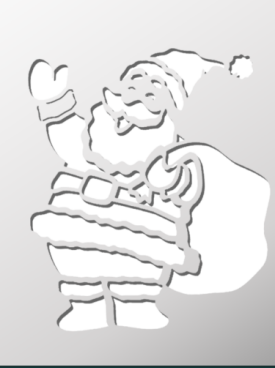

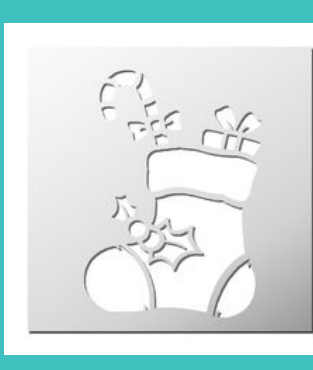

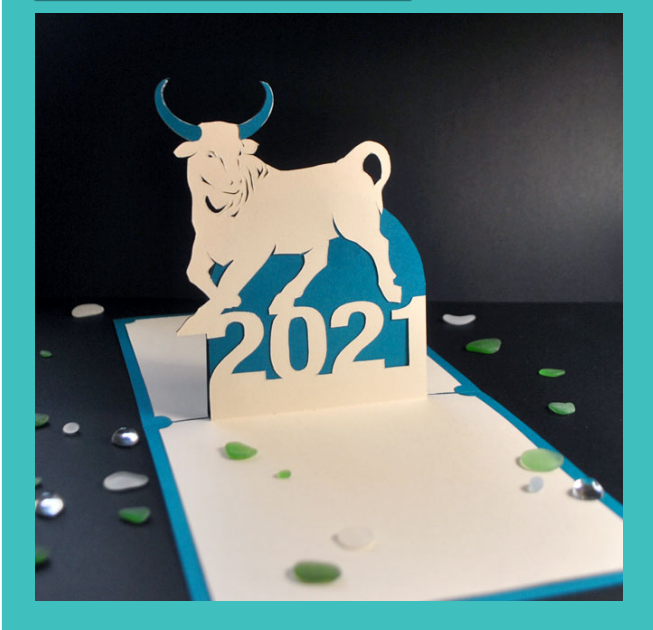

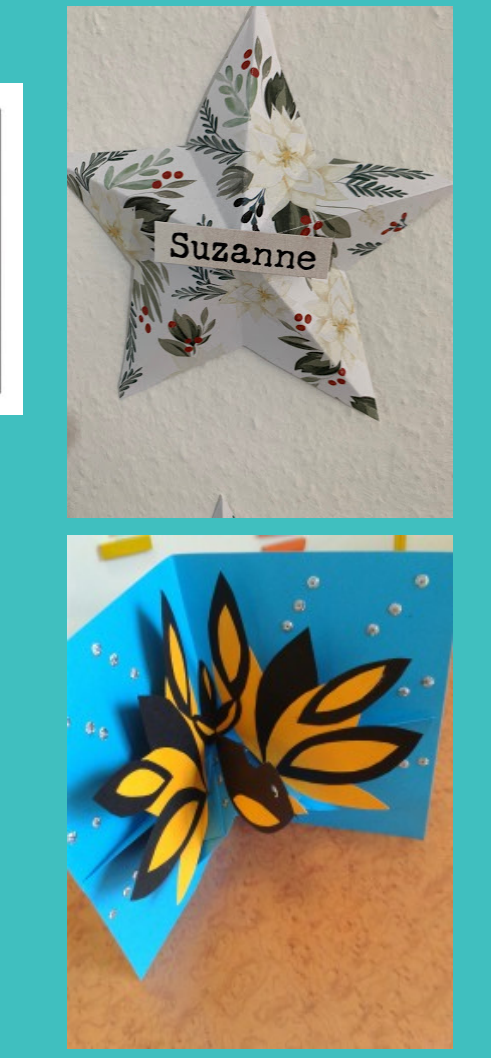

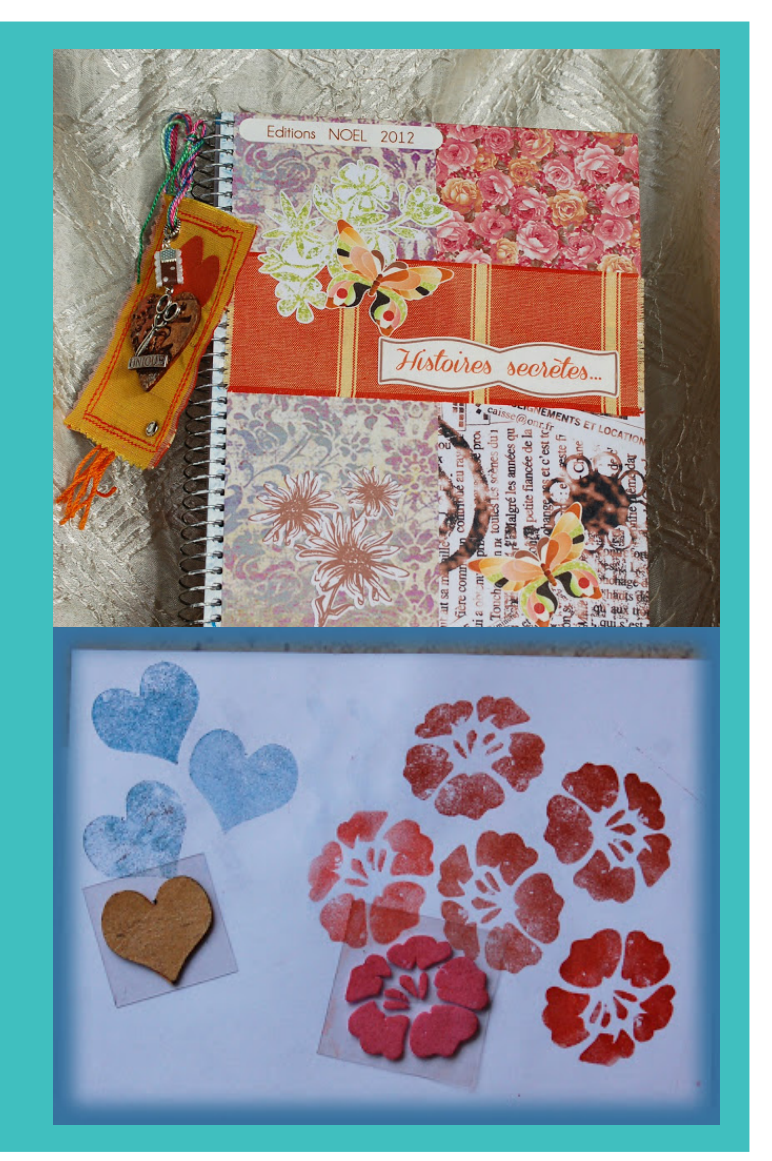

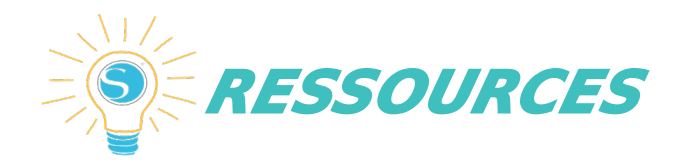

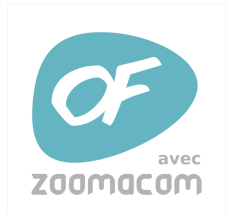

3 *<https://www.bistouille.fr/tutoriels/> Tutoriels silhouette :*

*Réglages de coupe et réglages de lame en fin de page : <https://www.bistouille.fr/silhouette-portrait-cameo-reglages-coupe/>*

*Faire ses stickers : <http://au13.net/faire-ses-stickers-a-la-silhouette-cameo/>*

*Tutoriels officiels Cameo : [https://silhouettefr.fr/silhouette\\_tutoriels.html](https://silhouettefr.fr/silhouette_tutoriels.html)*

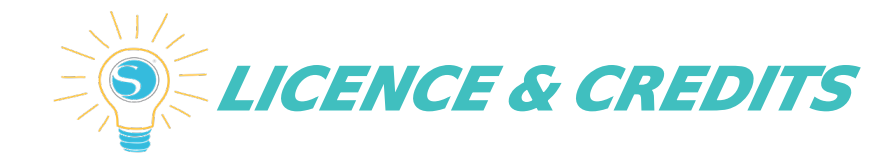

### CREDITS :

### L'ATELIER NUMÉRIQUE DE TARENTAIZE POUR LES PHOTOS

### PRÊT POSSIBLE POUR LES EPN STEPHANOIS

### **LICENCE** :

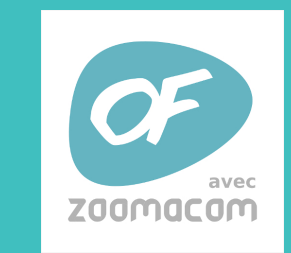

ľ Licence Creative Commons Attribution - Pas d'Utilisation Commerciale - Partage dans les Mêmes Conditions 4.0 International ([CC BY-NC-SA 4.0](http://creativecommons.org/licenses/by-nc-sa/4.0/deed.fr))

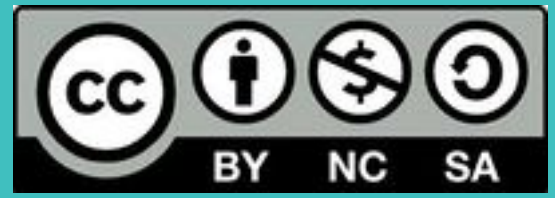